# **SQL**

### **WHAT IS SQL?**

According to Wiki, "SQL (Structured Query Language) (pronounced see-qual), is a database computer language designed for the retrieval and management of data in relational database management systems (RDBMS), database schema creation and modification, and database object access control management."

#### **WHAT DOES SQL DO?**

SQL is the language of the databases. All modern relational databases (Oracle, MS-SQL, MY-SQL) now use SQL to provide the users with an interface to manage databases.

#### **WHAT IS A RELATIONAL DATABASE?**

Relational databases present the data to the users as tables and allow users to modify the data using operators. A relational database should adhere to **Codd's 12 rules** (actually 13 rules numbered 0 to 12). *(Read more about Codd's 12 rules at wikipedia.org)*

# **WHAT IS AN SQL STATEMENT?**

An SQL Statement is a statement written in SQL. An SQL statement can be classified in to 4 groups. These include:

- 1. Data Definition Statements
- 2. Data Manipulation and Retrieval Statements
- 3. Data Access Control Statements
- 4. Data Transaction Control Statement

# **BASICS OF SQL**

Simply speaking, SQL can be viewed as a language consisting of three different elements.

- 1. **Data types** that allow storing of data in specific formats such as text or numbers or dates
- 2. **Operators** that allow us to slice and dice the data when used inside an SQL statement such as MAX, COUNT etc. and
- 3. **SQL statements** that allow the creation of databases & tables, modification of data in those tables, granting or revoking user permissions and managing transactions.

# **LIST OF SQL DATA TYPE**

Please note that the data types may differ based on the database used.

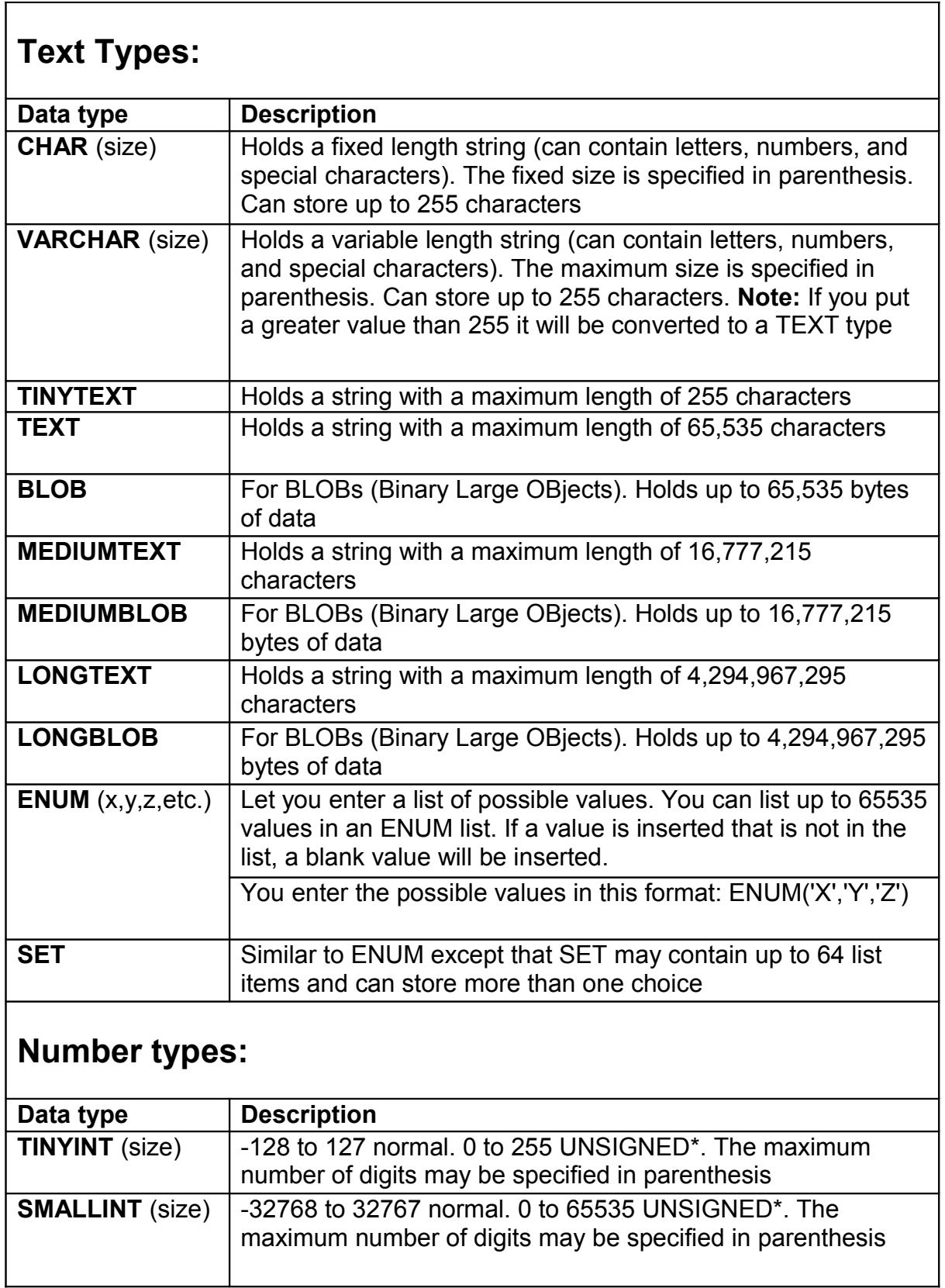

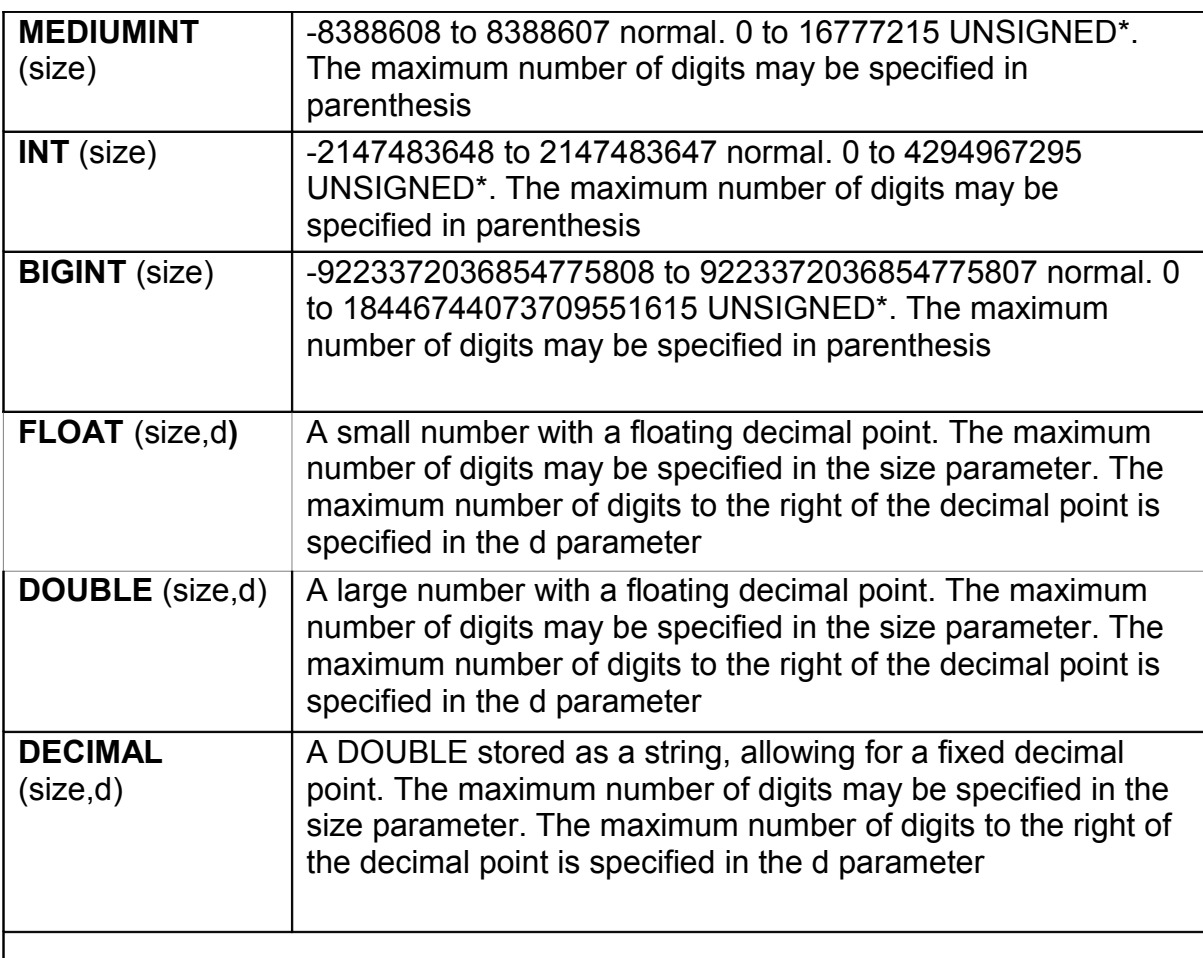

\*The integer types have an extra option called UNSIGNED. Normally, the integer goes from an negative to positive value. Adding the UNSIGNED attribute will move that range up so it starts at zero instead of a negative number.

# **Date types:**

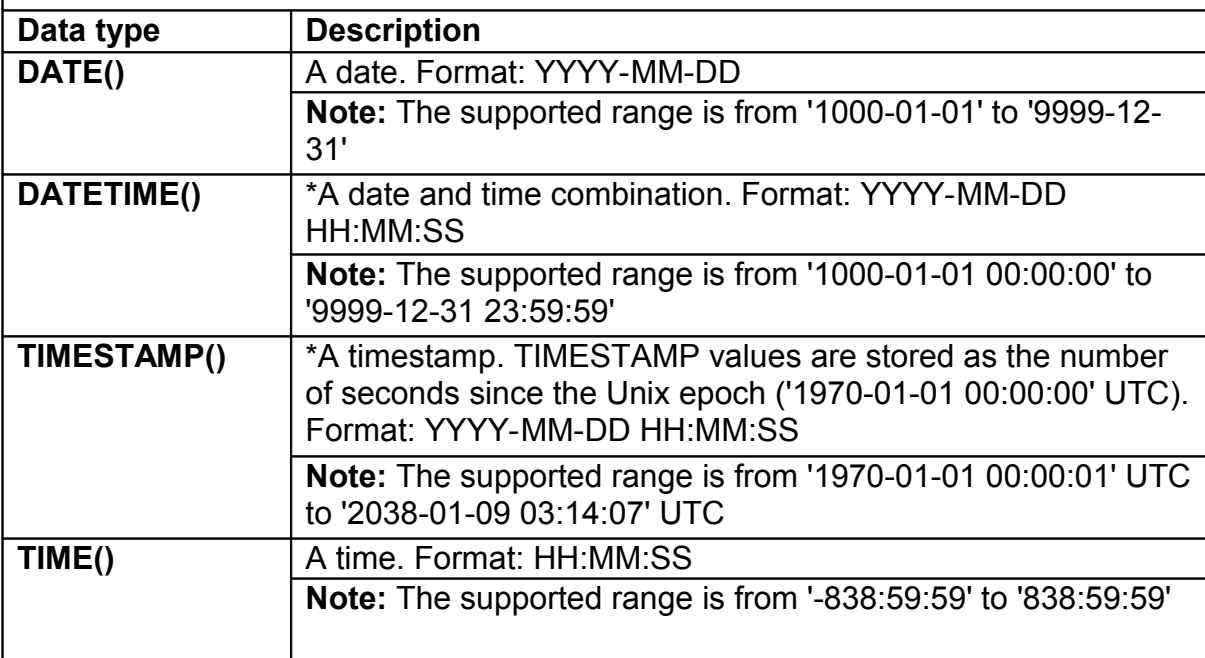

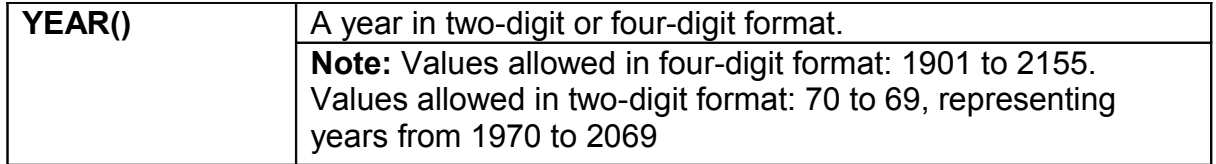

#### Let's use the following table as an example: **EmpList**

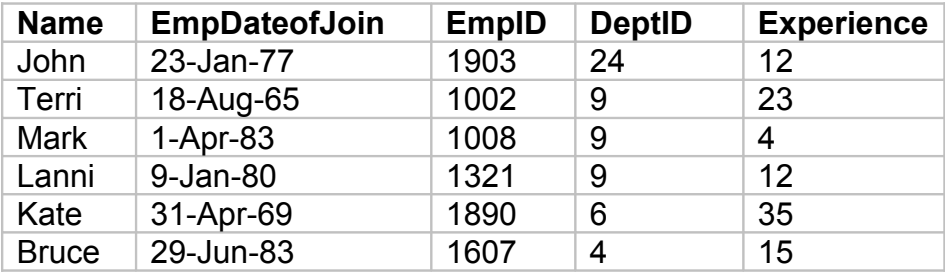

# **LIST OF SQL OPERATORS AND FUNCTIONS**

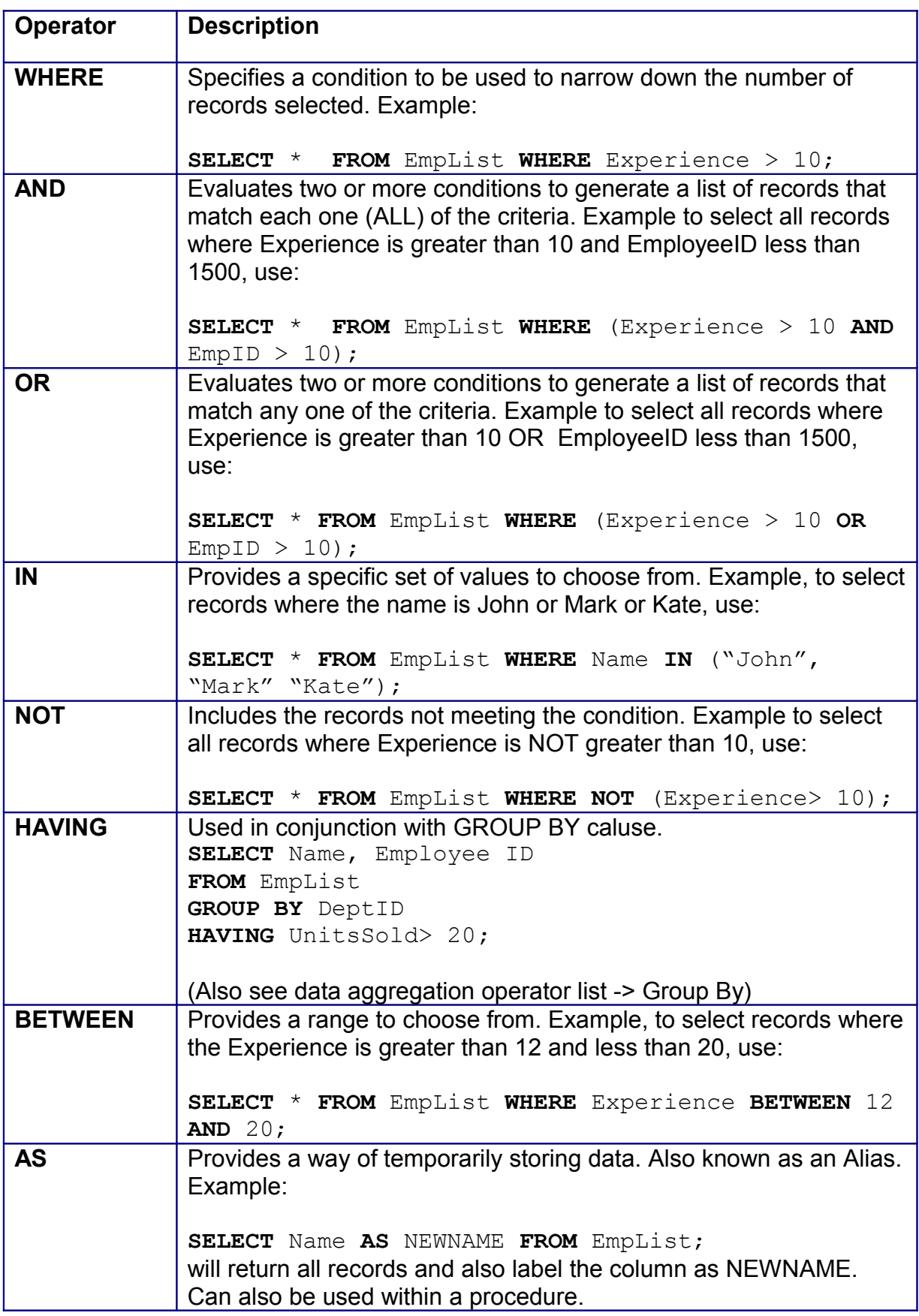

# **LIST OF SQL DATA AGGREGATION OPERATORS AND FUNCTIONS**

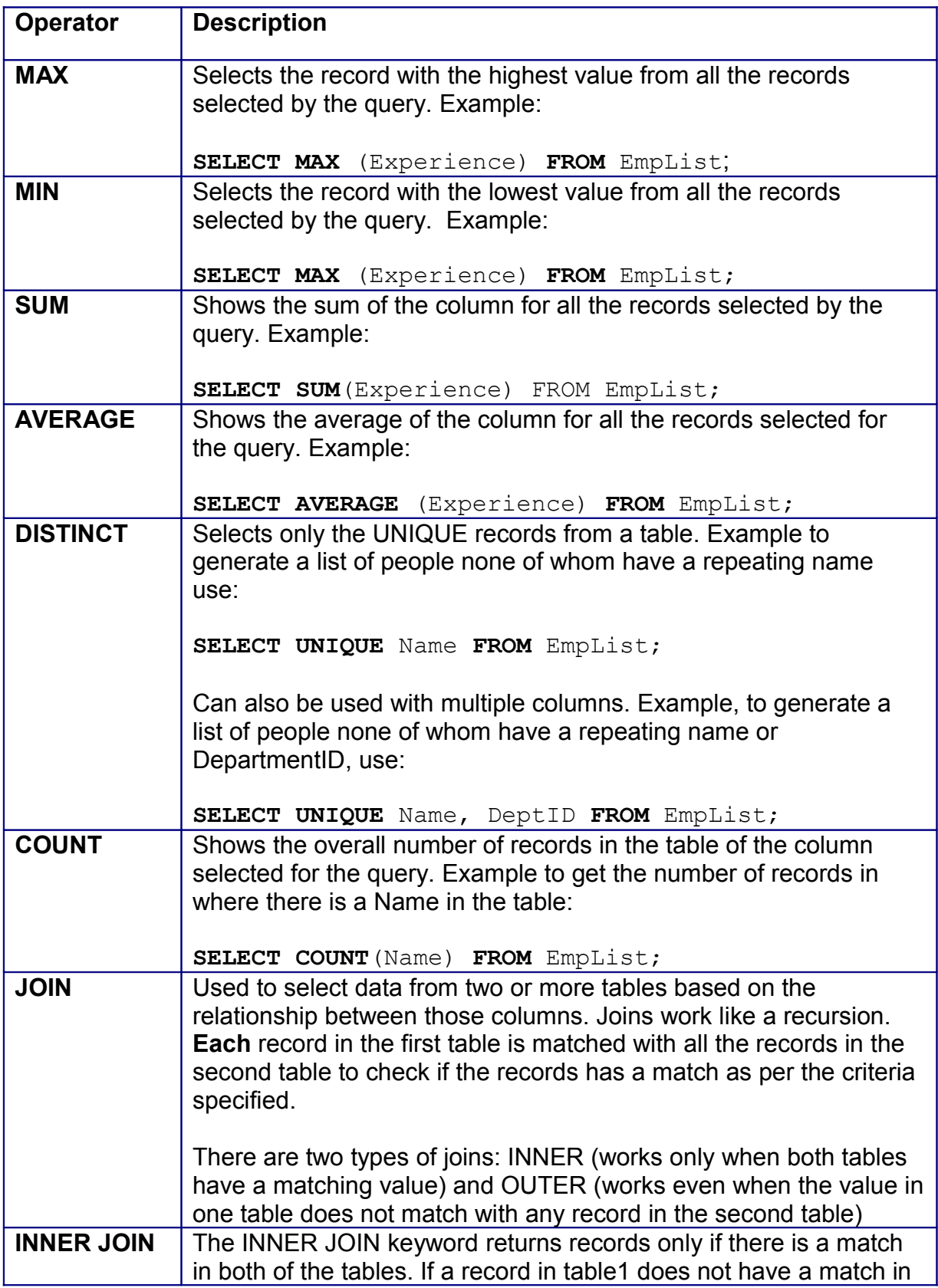

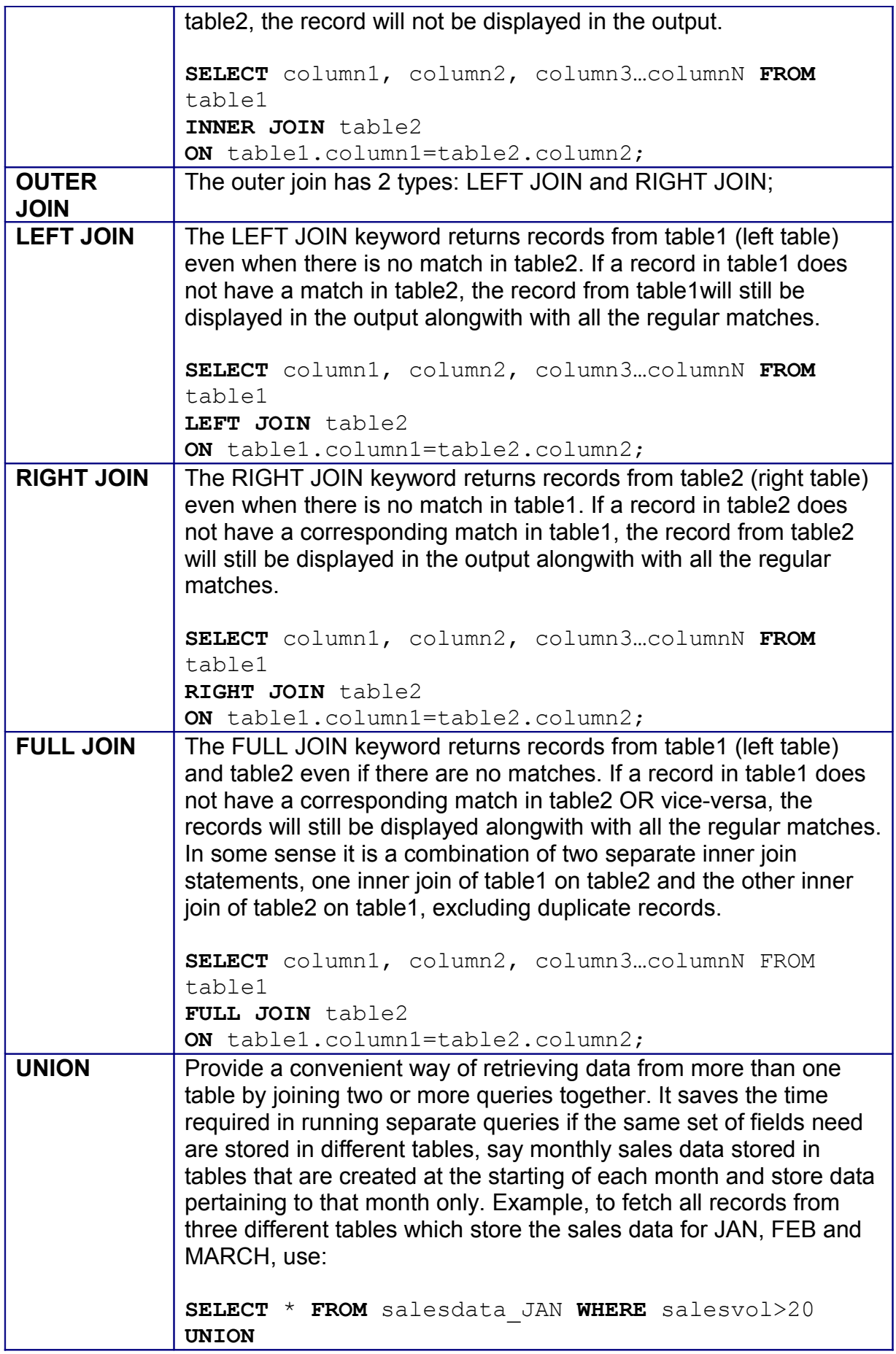

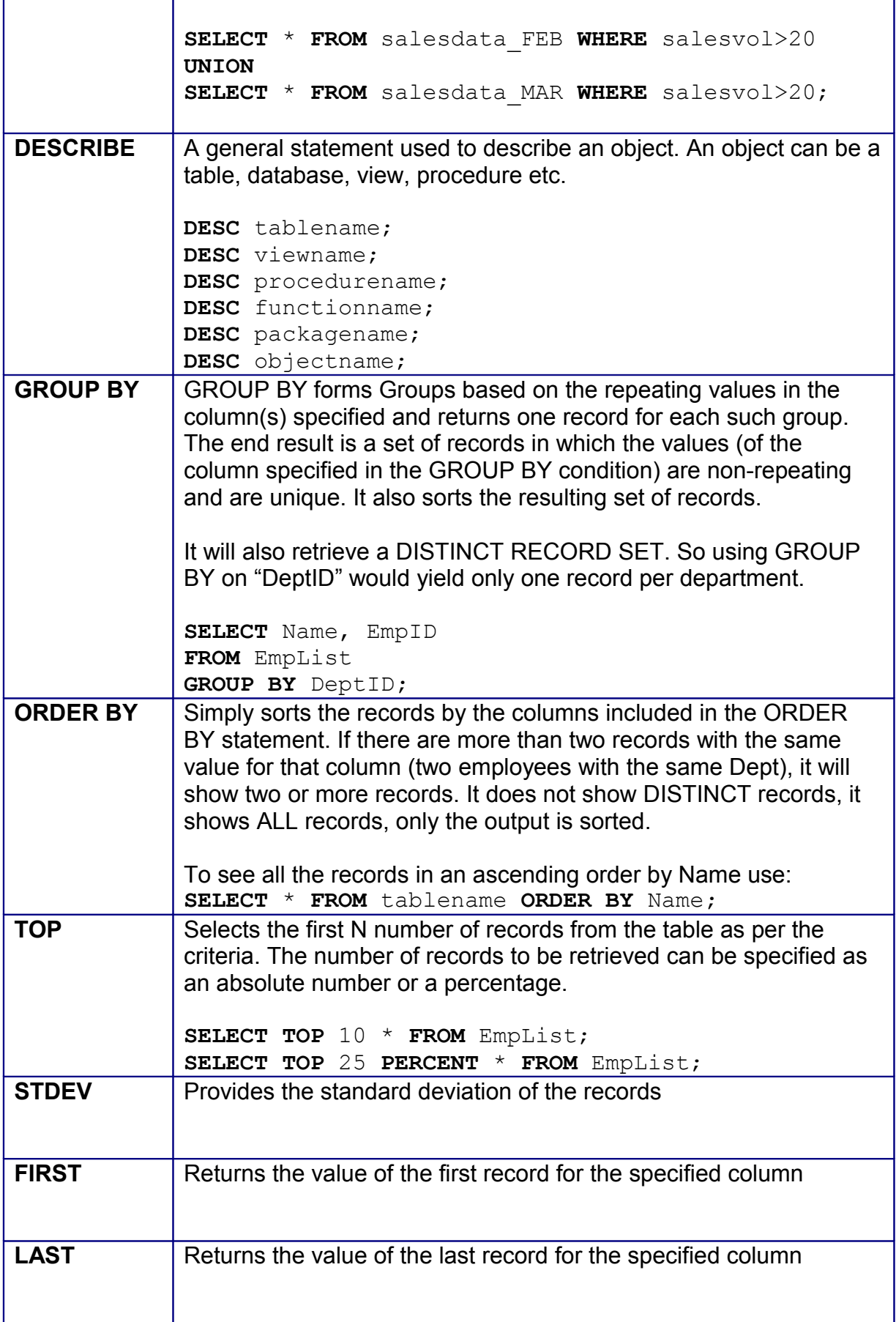

# **LIST OF SQL TEXT AGGREGATION OPERATORS AND FUNCTIONS**

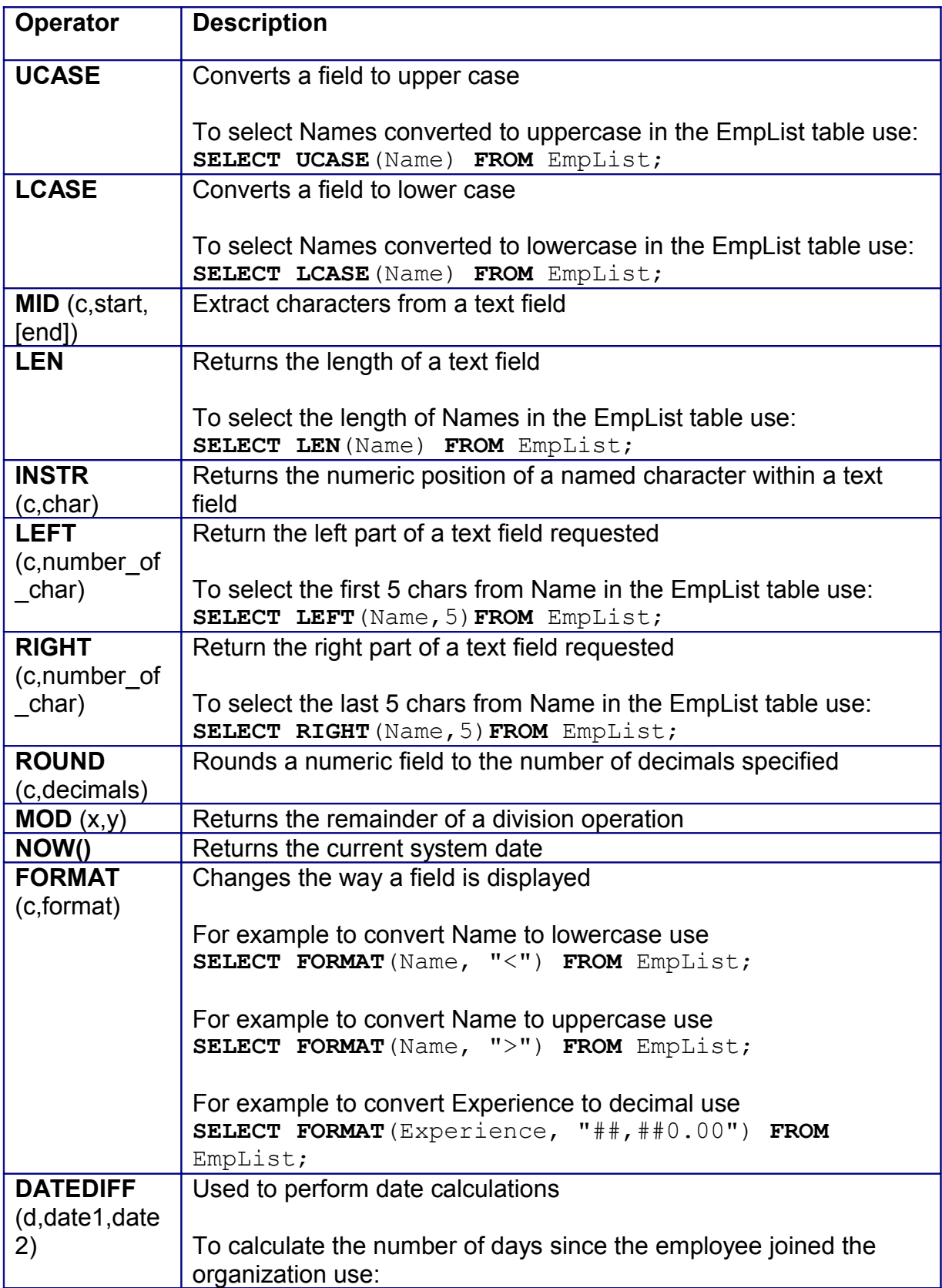

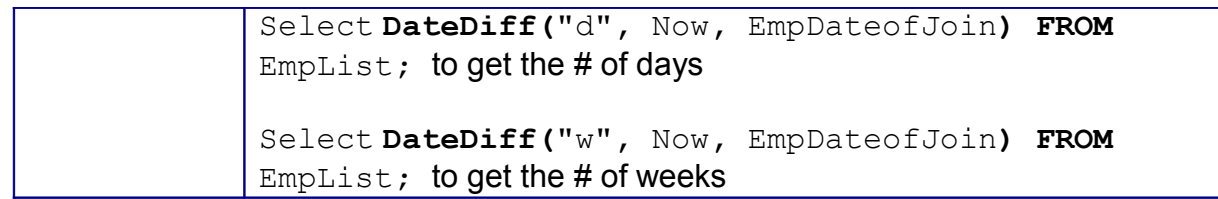

# **SQL STATEMENTS**

SQL statements can be classified into four basic categories.

#### 1. **Data Definition Statements**

These elements allow the user to define the overall structure of the data and how it is organized. (CREATE, ALTER, DROP)

#### **2. Data Manipulation and Retrieval Queries**

These elements allow the user to work with the data once it has been defined. Using these elements a user can view and modify data stored in a table(s) (SELECT, INSERT, UPDATE, DELETE)

#### 3. **Data Access Control Statements**

These elements allow a system administrator to give and take away various permissions to and from the users of the database. (GRANT, REVOKE)

#### 4. **Data Transaction Control Statements**

These elements provide a way of controlling the state of the database and a particular transaction. These are similar to the save command in windows and allow you to save the "work" done so far. They allow you to resume from the last saved point onwards rather than having to start again at the beginning. (COMMIT, ROLLBACK, SAVEPOINT)

# **SQL DATA DEFINITION STATEMENTS**

Please note that all words appearing in bold are language constructs. They are not variables and therefore should not be modified.

### **SQL: CREATE**

#### **USED FOR**

Creating a database, table, Index or roles

#### **HOW TO WRITE THE SQL CREATE STATEMENT**

For creating a database:

```
CREATE DATABASE databasename
```
For creating a table:

```
CREATE TABLE tablename
\left(Datafield 1 data type,
Datafield 2 data type,
...
Datafield_n data_type
)
```
For creating an role:

```
CREATE ROLE role [IDENTIFIED BY password];
```
For creating an index:

**CREATE UNIQUE INDEX** indexname **ON** tablename (column\_name)

#### **EXAMPLES**

To create a database by the name of "**EmployeeRecords"**

```
CREATE database EmployeeRecords;
```
To create a table by the name "**EmpList"** with columns "EmpName", "EmpDateofJoin", "EmpID", "DeptID"s

```
CREATE TABLE EmpList
(
Name varchar,
EmpDateofJoin date,
EmpID varchar,
DeptID varchar
)
```
For creating an role called "regularuser":

```
CREATE ROLE regularuser [IDENTIFIED BY mike$123@];
```
To create an Index by the name "**EmpIndex"** on column "Name" and "DeptID" in the table "EmpList"

```
CREATE INDEX EmpIndex
ON EmpList (Name, DeptID)
```
### **SQL: ALTER**

#### **USED FOR**

Adding, dropping and modify table columns Adding and dropping constraints Enabling and Disabling constraints

#### **HOW TO WRITE THE SQL ALTER STATEMENT**

For adding a column:

**ALTER TABLE** table\_name **ADD** column\_name **datatype;**

For deleting a column:

```
ALTER TABLE table_name DROP column_name;
```
For adding a constraint:

```
ALTER TABLE table_name ADD CONSTRAINT
newconstraint_definition
```
For deleting a constraint:

```
ALTER TABLE table_name DROP CONSTRAINT constraint
```
#### **EXAMPLES**

For adding a column "**EmpDateofBirth**" to table "EmpList":

**ALTER TABLE** EmpList **ADD** EmpDateofBirth date;

For deleting a column "**EmpDateofBirth**" to table "EmpList":

**ALTER TABLE** EmpList DROP EmpList;

For adding a constraint (A new table "SalesTeam" is being created and we want it to have only those employees that are in the "EmpList" table)

#### **EmpList**

**Name EmpDateofJoin EmpID DeptID**

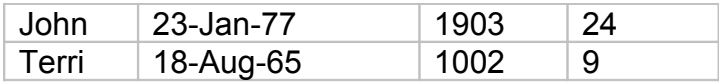

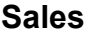

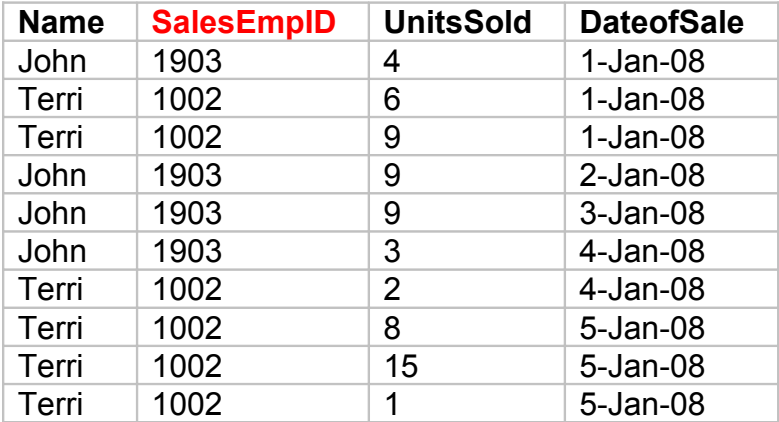

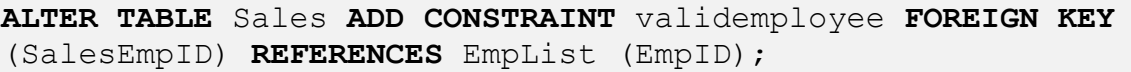

For deleting a constraint:

**ALTER TABLE** EmpList **DROP CONSTRAINT** validemployee;

### **SQL: DROP**

#### **USED FOR**

Dropping index, table, database or role

#### **HOW TO WRITE THE SQL DROP STATEMENT**

For dropping an index:

**DROP INDEX** index\_name **ON** table\_name;

For dropping a table:

**DROP TABLE** table\_name;

For dropping a database:

**DROP DATABASE** database name;

For dropping a role:

**DROP ROLE** roll;

#### **EXAMPLES**

For dropping an index called **EmpIndex** from a table called EmpList:

**DROP INDEX** EmpIndex **ON** EmpList;

For dropping a table called **EmpList**:

**DROP TABLE** EmpList**;**

For dropping a database called **EmployeeRecords**:

**DROP DATABASE** EmployeeRecords;

#### For dropping a role called regularuser:

**DROP ROLE** regularuser;

# **SQL DATA MODIFICATION STATEMENTS**

## **SQL: SELECT**

#### **USED FOR**

Retrieving records from one or many tables based on a certain criteria. This is one of the most useful and frequently used statements in SQL.

#### **HOW TO WRITE THE SQL SELECT STATEMENT**

For selecting all records from a table:

**SELECT** \* **FROM** table\_name**;**

For selecting a certain set of columns from a table:

```
SELECT Column1, Column2, Column3, ... ColumnN FROM
table_name;
```
For selecting a certain set of columns from a table based on a specific criteria:

```
SELECT Column1, Column2, Column3, ... ColumnN FROM
table_name WHERE condition ;
```
The query will select all records for which the criteria for the condition are met.

For selecting a certain set of columns from a table based on a multiple criteria:

```
SELECT Column1, Column2, Column3, ... ColumnN 
FROM table name
WHERE (condition1 AND condition2) 
GROUP BY expression1, expression2
HAVING expression
ORDER BY Column1, Column2;
```
The query will select all records for which the criteria for the conditions are met and as per the options specified in "GROUP BY" and "ORDER BY" expressions.

#### **EXAMPLES EmpList**

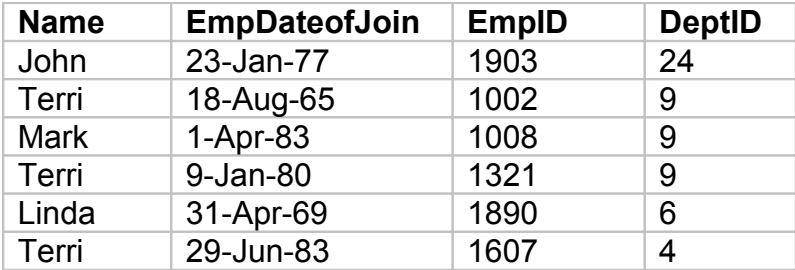

For selecting all records from a table called EmpList:

**SELECT** \* **FROM** EmpList**;**

For selecting a certain set of columns from a table:

```
SELECT Name, EmpID, DeptID FROM EmpList;
```
will give the following result:

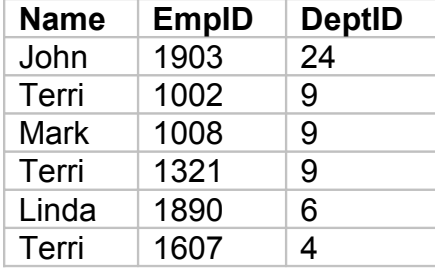

For selecting a certain set of columns from a table based on a specific criteria:

**SELECT** Name, EmpID, DeptID **FROM** EmpList **WHERE** DeptID = 9**;**

#### Will give the following result:

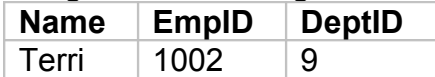

For selecting a certain set of columns from a table based on a multiple criteria:

```
SELECT Name, EmpID, DeptID 
FROM EmpList
WHERE (DeptID = 4 OR DeptID = 6 OR DeptID = 9)
ORDER BY DeptID;
```
Will give the following records:

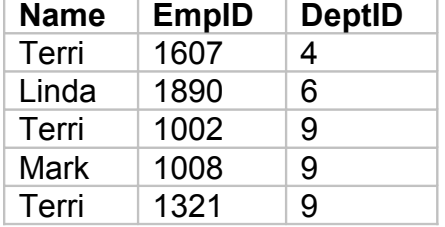

#### **Point to Note**

ORDER BY sorts the records using the columns included in the ORDER BY statement. If there are more than two records with the same value for that column (two employees with the same Dept), it will show two or more records. It does not show DISTINCT records.

GROUP BY forms Groups (of course) and sorts but this means it also SORTS; but it will also retrieve a DISTINCT RECORD SET. So using GROUP BY on "DeptID" would yield only one record per department

Which columns are selected and are shown as output is however, not determined by either ORDER BY or GROUP BY expressions. It is simply determined by the list of columns given just after the SELECT clause.

The SQL HAVING clause is used in conjunction with the GROUP BY clause to specify a search condition for a group or aggregate. The HAVING clause is similar in nature to the WHERE clause, but is applicable to groups. In contrast the WHERE clause is applied to individual rows, not to groups.

For selecting a certain set of columns from a table based on a multiple criteria: **Sales**

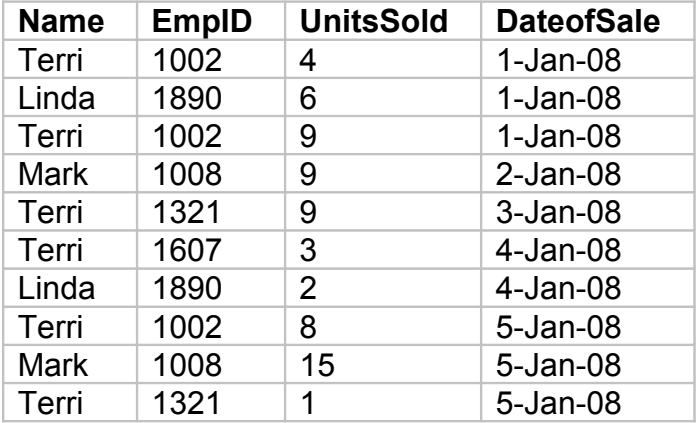

```
SELECT Name, UnitsSold
FROM Sales
GROUP BY Name
HAVING UnitsSold> 20
ORDER BY Name;
```
Will give the following records:

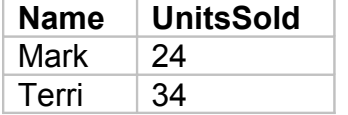

Even though Terri appears before Mark in the "Sales" table, due to the "ORDER BY" clause which has the expression as Name, Mark appears before Terri in the output.

### **SQL: INSERT**

#### **USED FOR**

Inserting a set of records into a table.

#### **HOW TO WRITE THE SQL INSERT STATEMENT**

For inserting one COMPLETE record:

```
INSERT INTO tablename VALUES (value1, value2, value3…);
```
For inserting one record with field level mapping:

```
INSERT INTO tablename (Column1, Column2, Column3, Column4)
VALUES (value1, value2, value3, value4);
```
Inserting ALL records from one table to another:

**SELECT** \* **INTO** tablename1 **FROM** tablename2**;**

*(This is a slight variation where the records are inserted directly from one tale into another table.)*

Inserting more than one record from one table to another:

```
INSERT INTO tablename1 (Column1, Column2, Column3, Column4)
SELECT Column11, Column22, Column33, Column44
FROM tablename2
WHERE condition;
```
#### **EXAMPLES**

**Sales**

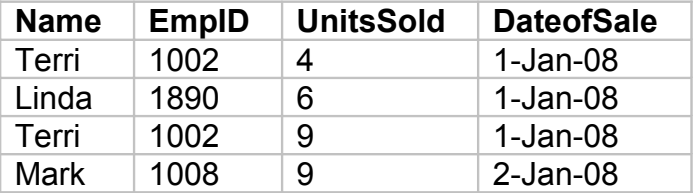

To insert a new record into the above table:

```
INSERT INTO Sales VALUES ('Mark', 1008, 6,'3-Jan-08');
```
For inserting one record with field level mapping:

```
INSERT INTO Sales (Name, EmpID, UnitsSold, DateofSale)
VALUES ('Mark', 1008, 6,'3-Jan-08');
```
©2006-2009 [www.databison.com](http://www.databison.com/) . All rights reserved.

Moving the entire set of records from one table to another, say moving sales data from January sales table to Quarter1 sales table:

**SELECT** \* **INTO** salesquarter1 **FROM** SalesJAN**;**

Inserting more than one record from one table to another:

```
INSERT INTO salesquarter1 (Name, EmpID, UnitsSold,
DateofSale)
SELECT Name, EmpID, UnitsSold, DateofSale
FROM SalesJAN;
WHERE UnitsSold > 0;
```
### **SQL: UPDATE**

#### **USED FOR**

Modifying the existing data in a table.

#### **HOW TO WRITE THE SQL INSERT STATEMENT**

For updating (modifying) ALL records by changing the value of a column:

```
UPDATE tablename SET column = value;
```
For updating (modifying) records as per specific criteria by changing the value of more than one column:

```
UPDATE tablename
SET column1 = value1, column1 = value2
WHERE condition;
```
#### **EXAMPLES**

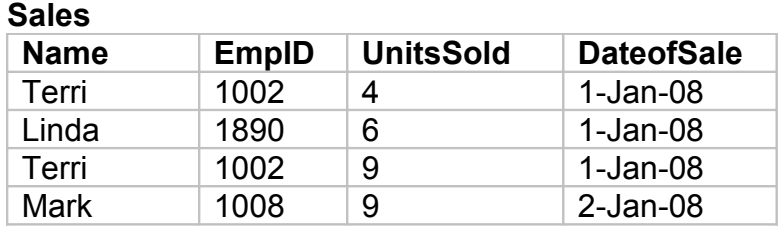

To modify the Sales table and set Name to Terri Smith where the existing Name is Terri (Change in name after marriage):

```
UPDATE Sales
SET Name = "Terri Smith"
WHERE Name="Terri";
```
Will make the following changes: **Sales**

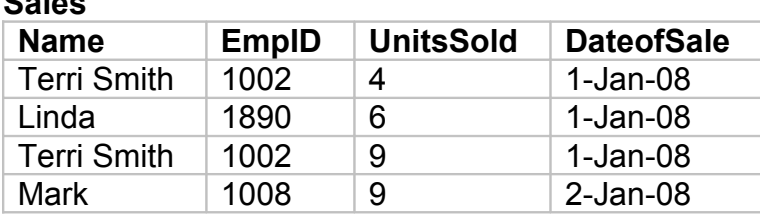

### **SQL: DELETE**

#### **USED FOR**

Deleting records from a table

#### **HOW TO WRITE THE SQL DELETE STATEMENT**

For deleting all records:

**DELETE** \* tablename**;**

An associated command TRUNCATE can also be used to delete all rows from the table. The advantage is that TRUNCATE reduces the size of the table after deleting the records thus freeing up disk space.

For deleting all records:

**DELETE FROM** tablename **WHERE** condition**;**

#### **EXAMPLES**

#### **Sales**

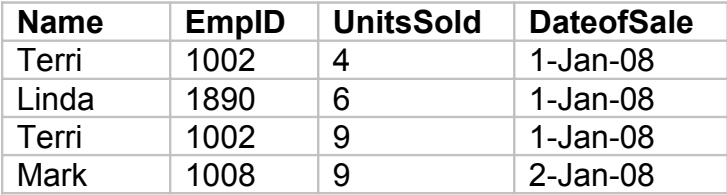

For dropping all records where the Employee ID is 1002 use:

**DELETE FROM** Sales **WHERE** EmpID = 1002**;**

Will result in: **Sales**

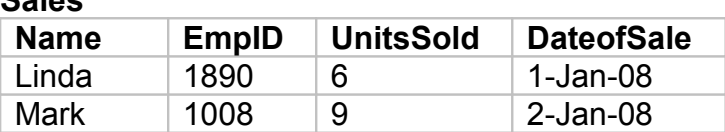

## **SQL: TRUNCATE**

#### **USED FOR**

Deleting all records from a table and compacting the table by reducing its size

#### **HOW TO WRITE THE SQL DELETE STATEMENT**

For deleting all records:

```
TRUNCATE TABLE tablename;
```
#### **EXAMPLES**

**Sales**

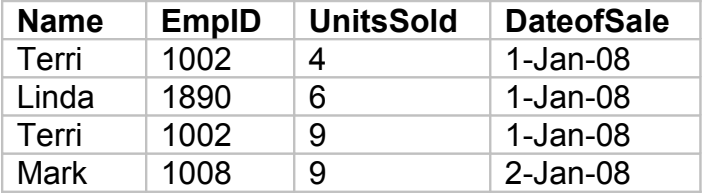

For dropping all records where the Employee ID is 1002 use:

```
TRUNCATE TABLE Sales;
```
TRUNCATE deletes all the records from a table and reduces its size. It however does not delete the table itself.

# **SQL DATA ACCESS CONTROL STATEMENTS**

## **SQL: GRANT**

#### **USED FOR**

Used for providing access and privileges to users on various *objects* in the database.

## **Other elements used in conjunction with the GRANT Command**

#### **OBJECT**

An object is a set of defined entities in SQL. They include tables, procedures, views etc. The GRANT command uses the object as an entity on which a user has to be provided a certain right or permission.

#### PRIVILEGE

A privilege is the ability to run any of data definition or data modification statements such as CREATE, ALTER, DROP, SELECT, INSERT, UPDATE, DELETE, ALL etc. on the database.

#### ROLES

A set of privileges clubbed together forms a role. Rather than having to use multiple GRANT statements to provide a specific set of permissions to a large set of users, the database administrator can simply club those privileges into a ROLE and then GRANT them. Depending on the type of database, some roles may already be defined such as the DBA (database admin) and RESOURCE (normal users)

#### PUBLIC

This is a keyword representing all users.

#### WITH GRANT

Used at the end of the GRANT statement Indicates whether the user has to right to further GRANT this permission to anybody else or not. USE WITH CUTION. A user once granted this privilege can further GRANT this to other users. However at a later time when those permissions are revoked from the first user, the revoking of the privilege does NOT automatically propagate to all users who were granted privileges by the first user.

#### **HOW TO WRITE THE SQL GRANT STATEMENT**

For granting access to an object:

```
GRANT privilege
ON object
TO {user |PUBLIC |role} 
[WITH GRANT OPTION];
```
#### **EXAMPLES**

**Sales**

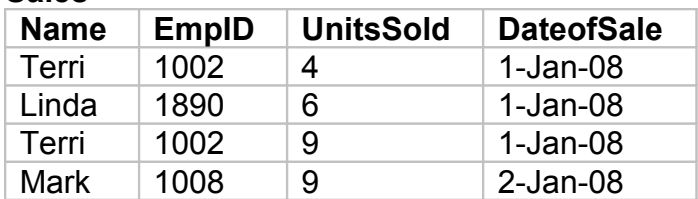

For granting access to a user mark to run a select query and also allowing him to pass this right to other users use:

**GRANT** select **ON** Sales **TO** mark with grant option**;**

## **SQL: REVOKE**

#### **USED FOR**

Revoking access on a particular object from a user

#### **HOW TO WRITE THE SQL REVOKE STATEMENT**

For granting access to an object:

```
REVOKE privilege
ON object
FROM {user_name |PUBLIC |role_name};
```
#### **EXAMPLES**

#### **Sales**

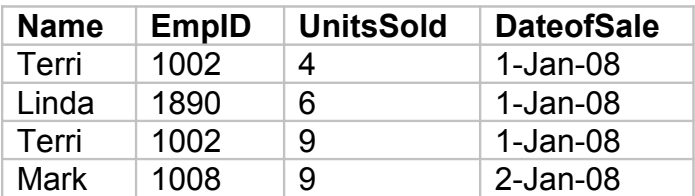

For revoking access granted to a user mark to run a select query:

**REVOKE** select **ON** Sales **FROM** mark;

# **SQL DATA TRANSACTION CONTROL STATEMENTS**

## **SQL: SAVEPOINT**

#### **USED FOR**

Used to create a 'milestone' that the database recognizes as a last saved point. If something goes wrong while running a query or otherwise, this can help the system go back to a particular savepoint.

#### **HOW TO WRITE THE SQL SAVEPOINT STATEMENT**

For creating a particular savepoint that the system recognizes as a fall-back point in case something goes wrong:

**SAVEPOINT** savepoint**;**

#### **EXAMPLES**

After all the transactions for the day are complete, creating a savepoint for the day:

**SAVEPOINT** EndOfDay22JAN08;

## **SQL: ROLLBACK**

#### **USED FOR**

Rolling back the database to a previous savepoint and mitigating any changes made since that point

#### **HOW TO WRITE THE SQL ROLLBACK STATEMENT**

A general rollback:

**ROLLBACK;**

Rollback to a particular point:

```
ROLLBACK TO SAVEPOINT savepoint;
```
#### **EXAMPLES**

A query accidentally made changes to one of the tables on the database. You want to rollback to a previous savepoint :

**ROLLBACK TO SAVEPOINT** EndOfDay22JAN08**;**

### **SQL: COMMIT**

#### **USED FOR**

Committing a set of changes permanently to the database and making them visible to other users.

#### **HOW TO WRITE THE SQL COMMIT STATEMENT**

Committing work done so far to the database and making those changes permanent:

**COMMIT;**

That's it !

#### **EXAMPLES**

You just ran a query inserting a set of records to in a particular table:

**COMMIT**;

Will make those changes permanent

# **LIST OF SQL STATEMENTS**

### **SQL: CREATE**

Used for creating a database, table, Index or roles

#### **SQL: ALTER**

Used for adding, dropping and modify table columns, adding and dropping constraints, enabling and Disabling constraints

#### **SQL: DROP**

Used for dropping index, table, database or role

#### **SQL: SELECT**

Used for retrieving records from one or many tables based on a certain criteria. This is one of the most useful and frequently used statements in SQL.

#### **SQL: INSERT**

Used for inserting a set of records into a table.

#### **SQL: UPDATE**

Used for modifying the existing data in a table.

#### **SQL: DELETE**

Used for deleting records from a table

#### **SQL: TRUNCATE**

Used for deleting all records from a table and compacting the table by reducing its size

#### **SQL: GRANT**

Used for providing access and privileges to users on various objects in the database.

#### **SQL: REVOKE**

Used for revoking access on a particular object from a user

#### **SQL: SAVEPOINT**

Used to create a 'milestone' that the database recognizes as a last saved point. If something goes wrong while running a query or otherwise, this can help the system go back to a particular savepoint.

#### **SQL: ROLLBACK**

Used for rolling back the database to a previous savepoint and mitigating any changes made since that point

#### **SQL: COMMIT**

Used for committing a set of changes permanently to the database and making them visible to other users